# Armadillo-300 Case Model Guide

Version 1.00

 $2007$  3 8

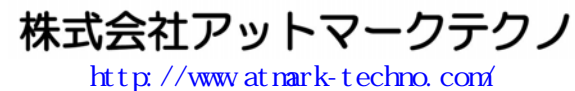

公式サイト ht[tp://armadillo.atmark-techno.com](http://www.atmark-techno.com/)/

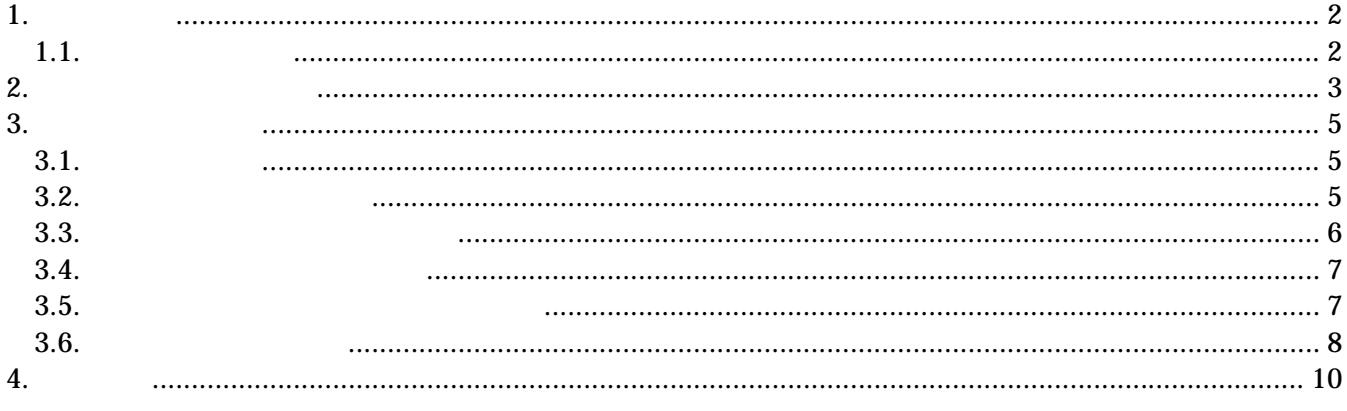

#### <span id="page-2-0"></span> $1.$

#### $1.1.$

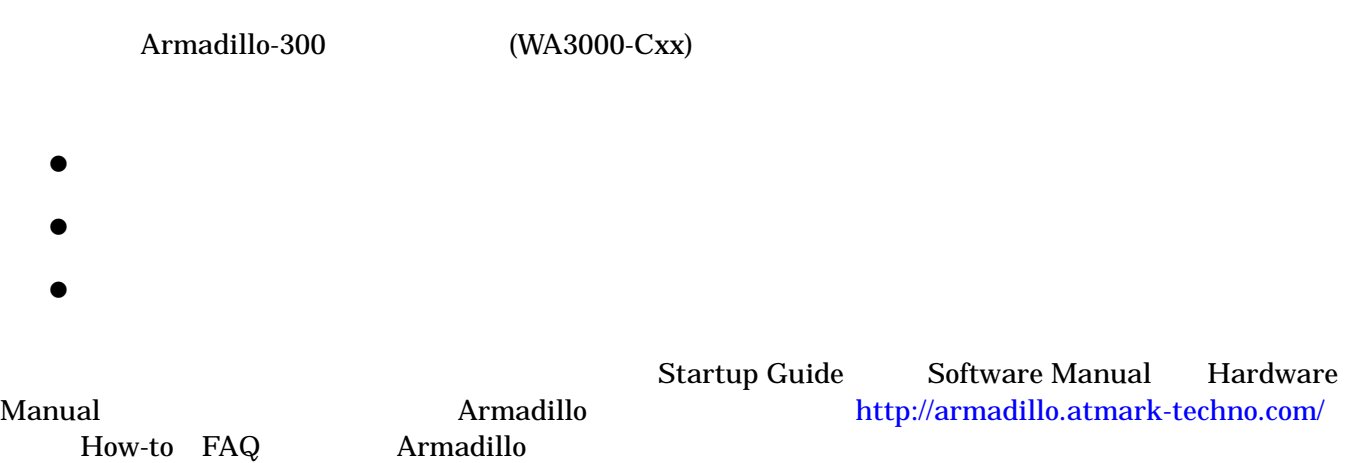

<span id="page-3-0"></span> $2.$ 

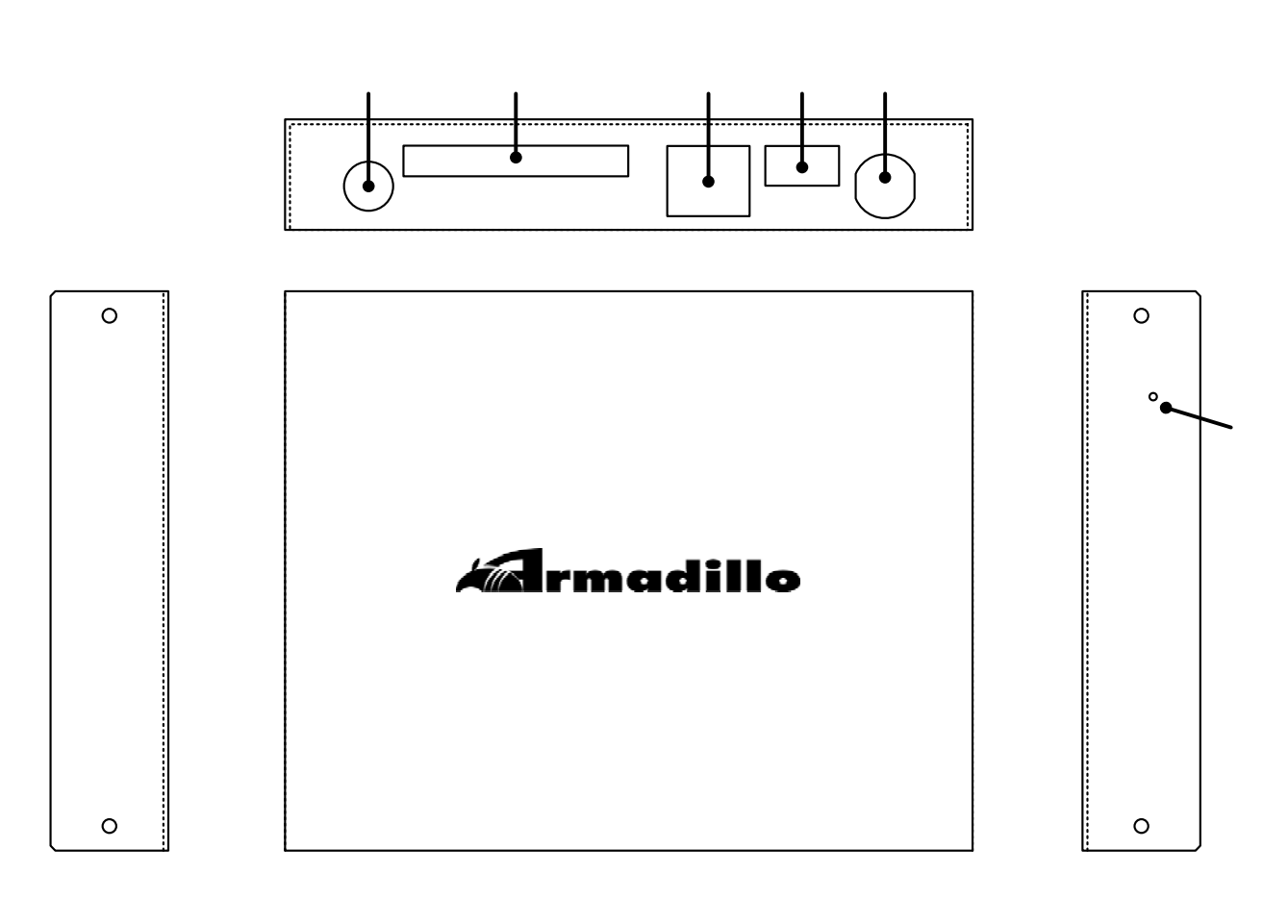

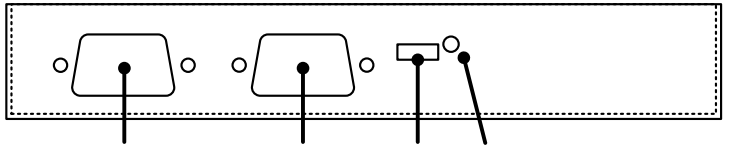

#### Linux **Linux**

#### LAN

Ethernet LAN

#### USB

USB USB USB USB

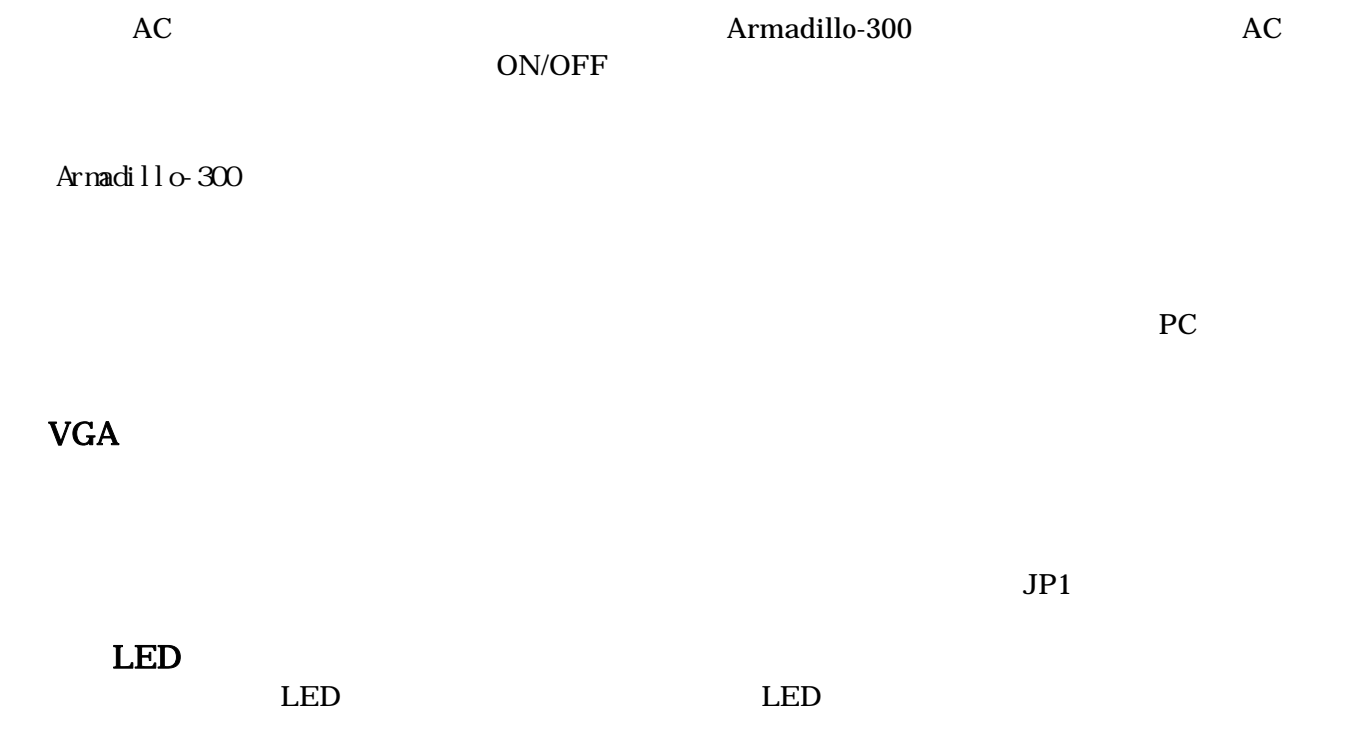

# <span id="page-5-0"></span>3. 起動までの手順

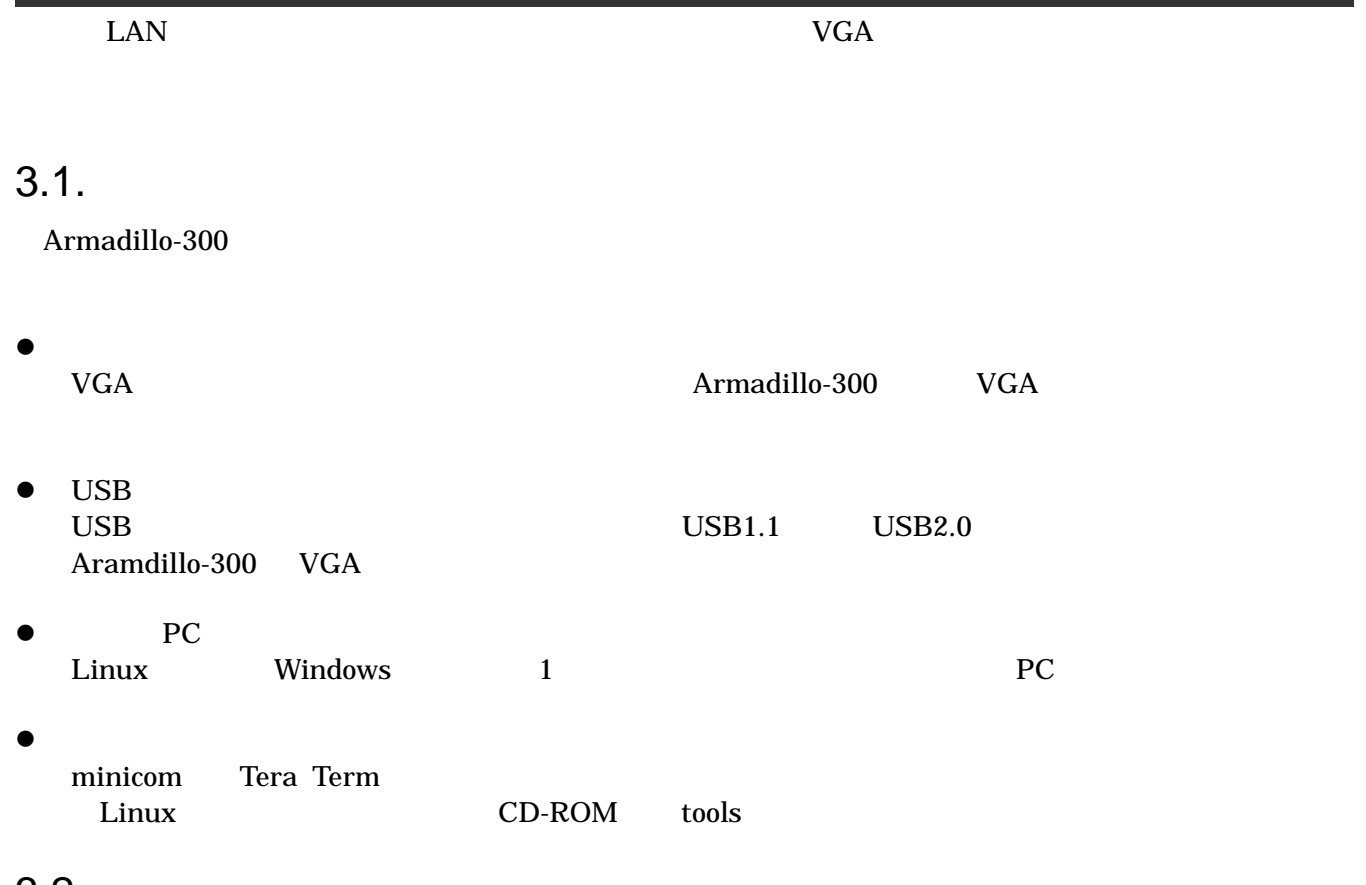

 $3.2.$ 

 $1)$ 

 $2)$ 

#### <span id="page-6-0"></span> $3.3.$

Armadillo-300 AC

Armadillo-300 AC

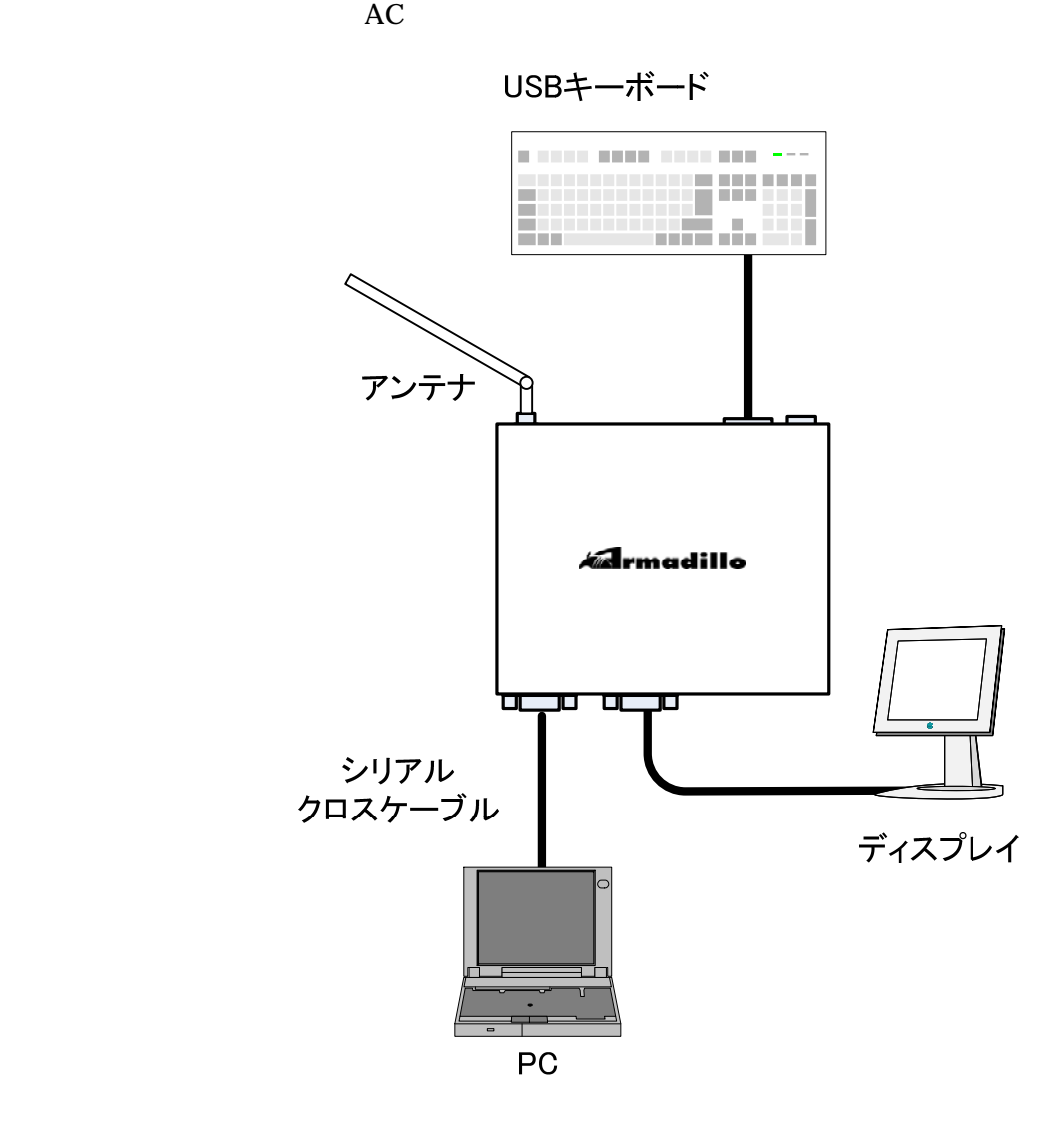

#### <span id="page-7-0"></span> $3.4.$

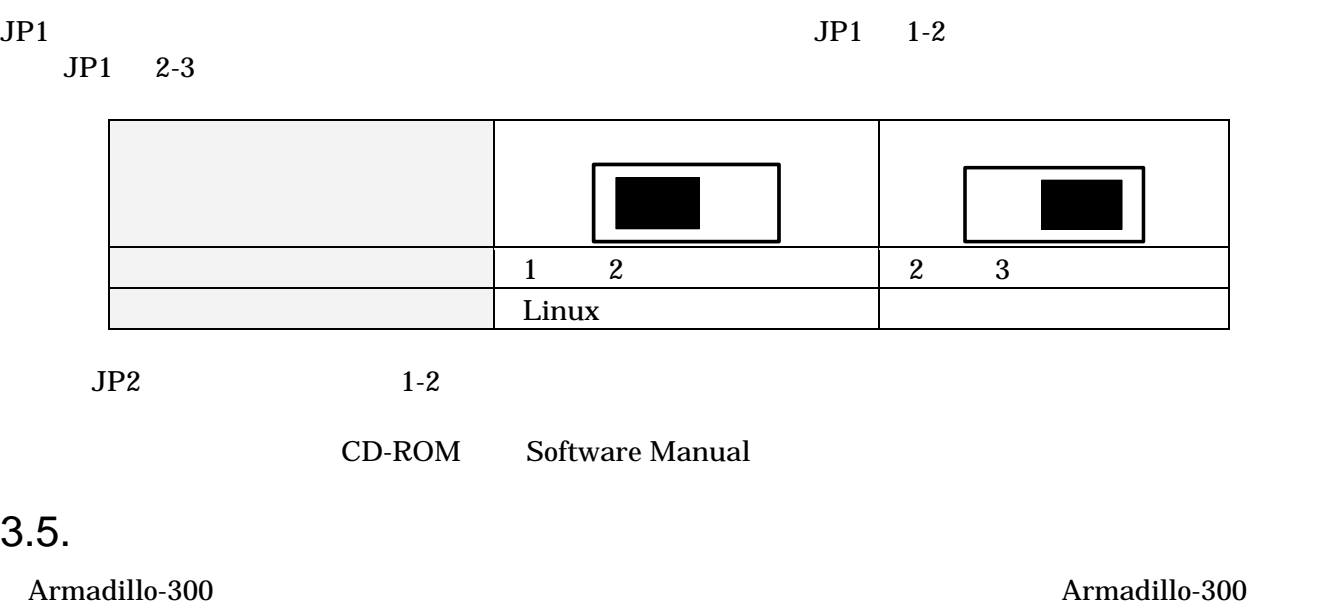

PC PC PC 2012 PC 2022 PC 2022 PC 2022 PC 2022 PC 2022 PC 2022 PC 2022 PC 2022 PC 2022 PC 2022 PC 2022 PC 2022 PC 2022 PC 2022 PC 2022 PC 2022 PC 2022 PC 2022 PC 2022 PC 2022 PC 2022 PC 2022 PC 2022 PC 2022 PC 2022 PC 2022 Armadillo-300

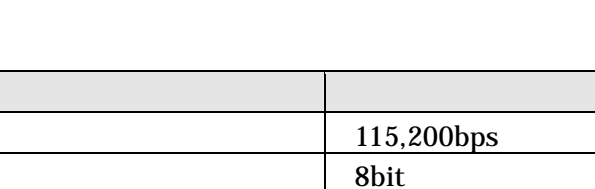

1bit

パリティ ストランス フロール ストランド アール・アール

 $3.6.$ 

AC Armadillo-300

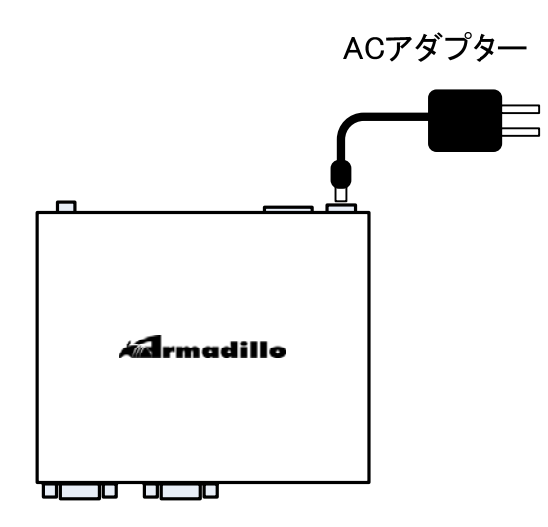

VGA <del>The UVGA</del>

VGA EXA EXAMPLE TO STRUCK STRUCK STRUCK STRUCK STRUCK STRUCK STRUCK STRUCK STRUCK STRUCK STRUCK STRUCK STRUCK STRUCK STRUCK STRUCK STRUCK STRUCK STRUCK STRUCK STRUCK STRUCK STRUCK STRUCK STRUCK STRUCK STRUCK STRUCK STRUCK

Uncompressing kernel........................................................... ............................................done. Uncompressing ramdisk........................................................... ................................................................................ .............................................done Doing console=tty1 Doing video=ns9750fb: enable, CRT-SVGA atmark-dist v1.8.0 (AtmarkTechno/Armadillo-300) Linux 2.6.12.5-at1 [armv5tejl arch] armadillo300 login:

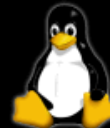

Freeing init memory: 112K incorng intermenty.<br>init started: BusyBox v1.00 (2006.12.28–15:33+0000) multi-call binary<br>Starting fsck for root filesystem. fsck 1.25 (20-Sep-2001) ext2fs\_check\_if\_mount: No such file or directory while determining whether /dev/ram0 is mounted. Checking root filesystem: done Remounting root rw: done Mounting proc: done Mounting usbfs: done Mounting sysfs:<br>Cleaning up system: done done Running local start scripts. Changing file permissions: done Starting syslogd:<br>Starting klogd: done done Loading  $\angle$ etc $\angle$ config: done Starting basic firewall: done Setting hostname: done Configuring messure.<br>Configuring network interfaces: info, udhcpc (00.9.9-pre) started<br>debug, Sending select for 192.168.10.204... info, Lease of 192.168.10.204 obtained, lease time 600 done Starting inetd: done Stating sshd: done Starting thttpd: done atmark-dist v1.8.0 (AtmarkTechno/Armadillo-300) Linux 2.6.12.5-at1 [armu5tejl arch]

armadillo300 login: <mark>\_</mark>

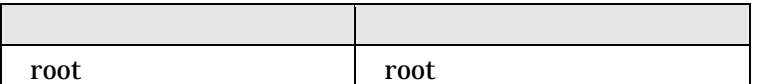

 $VGA$   $USB$ 

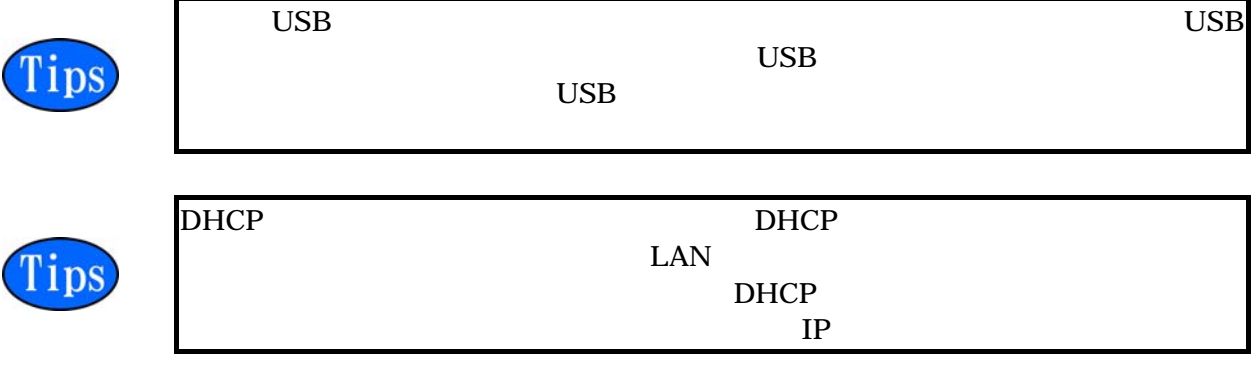

#### $\overline{4}$ .

Armadillo-300

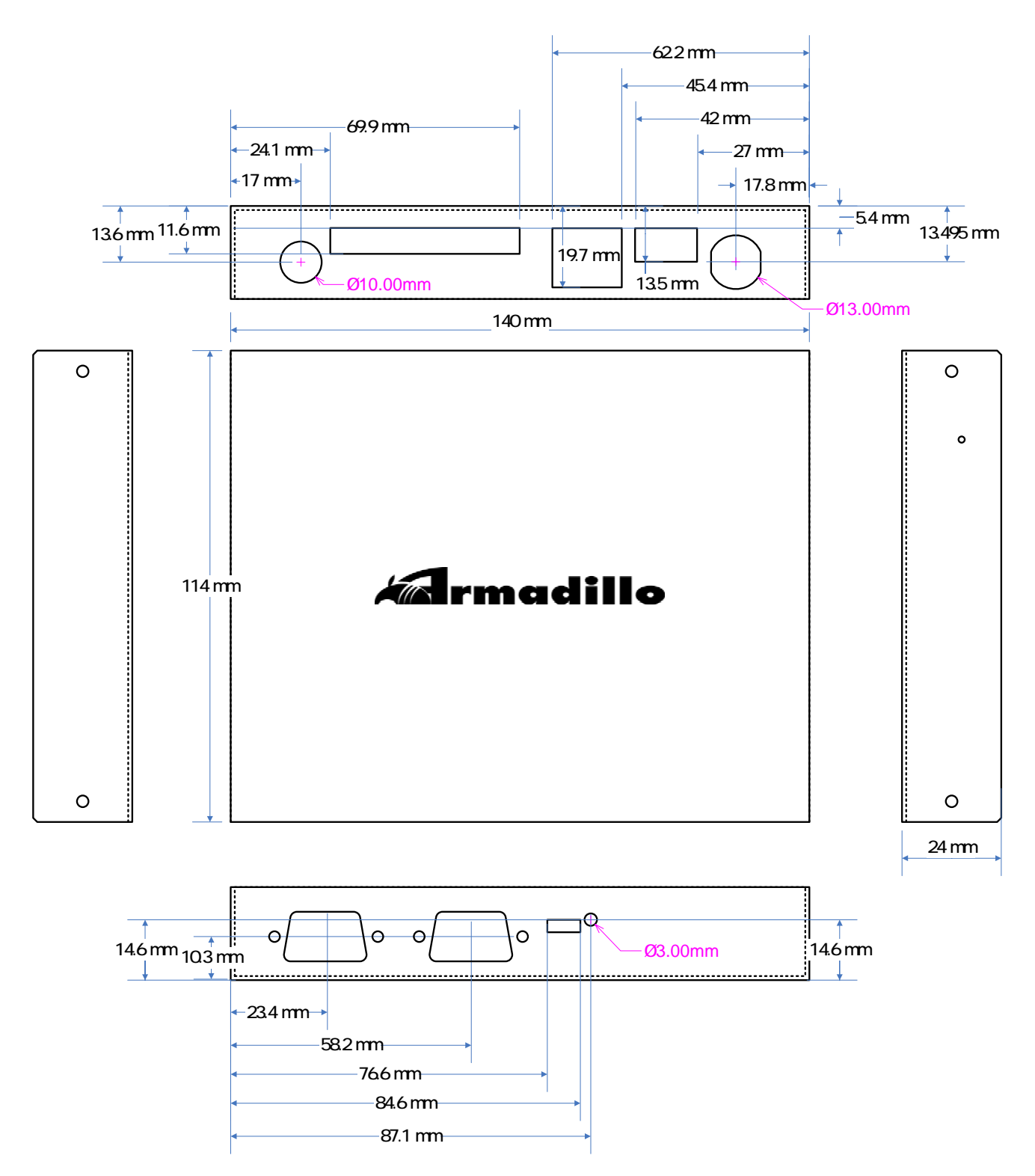

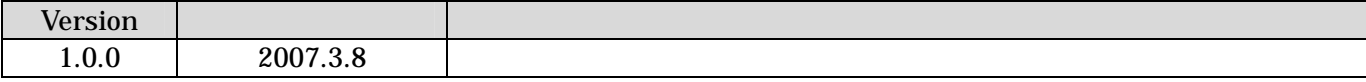

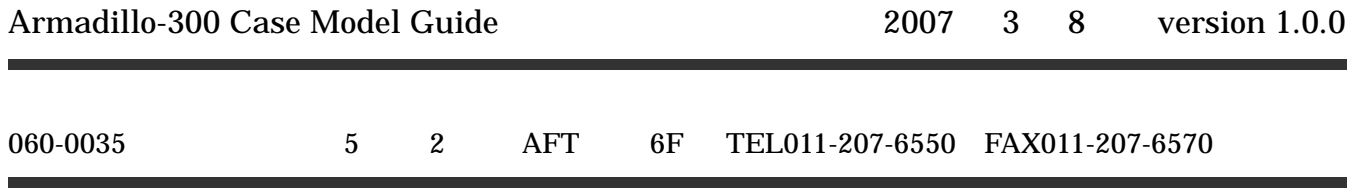